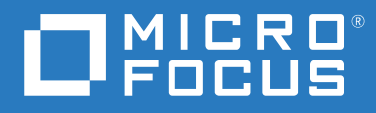

# ZENworks 2020 Update 2 新機能リファレンス

**2021** 年 **8** 月

#### 保証と著作権

保証と著作権、商標、免責事項、保証、輸出およびその他の使用制限、米国政府の規制による権利、特許ポリ シー、および FIPS コンプライアンスの詳細については、<https://www.novell.com/company/legal/> を参照してくだ さい。

**© Copyright 2008-2021 Micro Focus or one of its affiliates.**

Micro Focus、関連会社、およびライセンサ (「Micro Focus」 ) の製品およびサービスに対する保証は、当該製品 およびサービスに付属する保証書に明示的に規定されたものに限られます。本書のいかなる内容も、当該保証 に新たに保証を追加するものではありません。Micro Focus は、本書に技術的または編集上の誤りまたは不備が あっても責任を負わないものとします。本書の内容は、将来予告なしに変更されることがあります。

# 目次

### [このガイドについて](#page-4-0) **5**

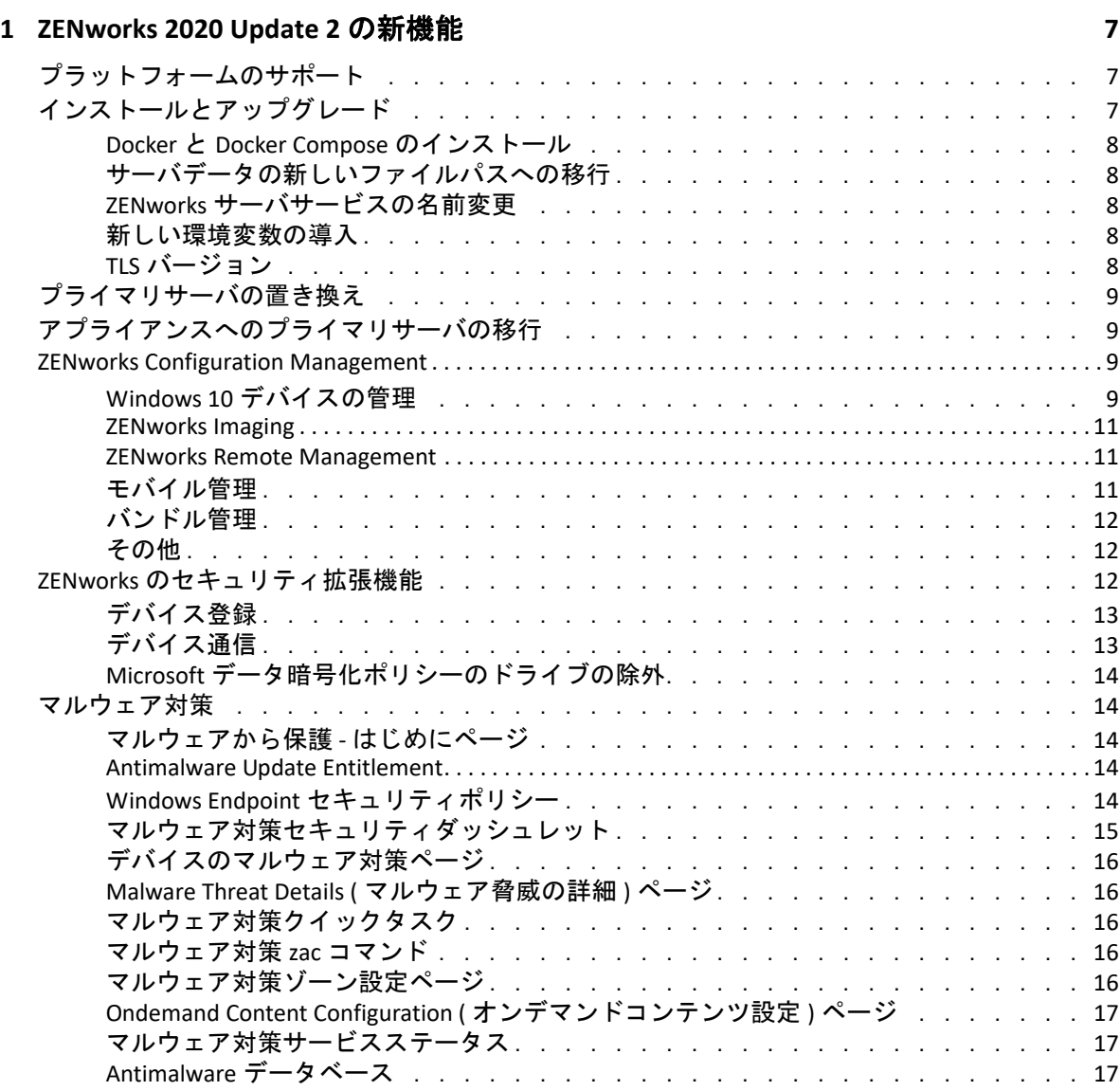

# <span id="page-4-0"></span>このガイドについて

この『*ZENworks* 新機能リファレンス』では、ZENworks 2020 Update 2 リリースの新機能に ついて説明します。このガイドは、次の章で構成されています。

7 ページの第 1 章「[ZENworks 2020 Update 2](#page-6-3) の新機能」

#### 対象読者

このガイドは、ZENworks 管理者を対象としています。

#### フィードバック

本マニュアルおよびこの製品に含まれているその他のマニュアルについて、皆様のご意見 やご要望をお寄せください。オンラインヘルプの各ページの下部にある、 **[** このトピックに 関するコメント **]** 機能を使用してください。

#### その他のマニュアル

ZENworks には、製品について学習したり、製品を実装したりするために使用できるその他 のマニュアル (PDF 形式および HTML 形式の両方 ) も用意されています。その他のマニュア ルについては、ZENworks [マニュアル](https://www.novell.com/documentation/zenworks-2020) Web サイトを参照してください。

<span id="page-6-0"></span>1 <sup>1</sup> **ZENworks 2020 Update 2** の新機能

次の各セクションでは、ZENworks 2020 Update 2 の新機能と拡張機能を説明します。

- <span id="page-6-3"></span>7 ページの [「プラットフォームのサポート」](#page-6-1)
- 7 ページの [「インストールとアップグレード」](#page-6-2)
- 9 ページの [「プライマリサーバの置き換え」](#page-8-0)
- 9 ページの [「アプライアンスへのプライマリサーバの移行」](#page-8-1)
- 9 ページの 「[ZENworks Configuration Management](#page-8-2)」
- ◆ 12 ページの 「ZENworks [のセキュリティ拡張機能」](#page-11-2)
- 14 ページの [「マルウェア対策」](#page-13-1)

# <span id="page-6-1"></span>プラットフォームのサポート

このリリースでは、次の新しいプラットフォームがサポートされています。

- 管理対象デバイスとしての CentOS
- 管理対象デバイスとしての macOS 11 (Big Sur)
- Android 11
- $\div$  iOS 14
- $\cdot$  SLES 15 SP2
	- SLES 15 SP2 ( プライマリサーバ )
	- SLES 15 SP2 ( 管理対象デバイス SLES for SAP を含む )
	- SLED 15 SP2 ( 管理対象デバイス )
- 新しい RHEL および Scientific Linux プラットフォーム
	- Scientific Linux 7.7 および 7.8
	- ◆ RHEL 7.8 および 8.2

# <span id="page-6-2"></span>インストールとアップグレード

ZENworks は、より堅牢で柔軟なアーキテクチャの採用と Micro Focus 標準との適合を目指 しているため、ZENworks 2020 Update 2 リリースのインストールとアップグレードプロセス にいくつかの拡張機能が導入されました。このリリースで導入された変更は次のとおりで す。

## <span id="page-7-0"></span>**Docker** と **Docker Compose** のインストール

Linux プライマリサーバに ZENworks 2020 Update 2 をアップグレードまたはインストールす る前に、Docker と Docker Compose をサーバにインストールする必要があります。Docker の詳細については、https://docs.docker.com/ を参照してください。

# <span id="page-7-1"></span>サーバデータの新しいファイルパスへの移行

Windows、アプライアンス、または Linux プライマリサーバで ZENworks 2020 Update 2 に アップグレードした後で、Novell ファイルパスの以前の MSI、RPM、ログ、設定ファイル などの ZENworks サーバデータは、新しい Micro Focus ファイルパスに移行されます。

たとえば、Linux サーバの場合、以前の設定ファイル : /etc/opt/novell/zenworks は、/etc/opt/ microfocus/zenworks で利用できるようになります。同様に、Windows サーバの場合、以前の 設定ファイル : C:\Program Files(x86)\Novell\ZENworks\conf は、C:\Program Files (x86)\Micro Focus\ZENworks\conf で利用できるようになります。

ZENworks エージェント関連のファイルとデータは、古い Novell の場所に保持されます。

# <span id="page-7-2"></span>**ZENworks** サーバサービスの名前変更

Windows、アプライアンス、または Linux プライマリサーバで ZENworks 2020 Update 2 に アップグレードした後で、ZENServer サービス、ZENLoader サービス、ZENJoinProxy サービ スなどの特定の ZENworks サーバサービスの名前が Novell から Micro Focus に変更されま す。たとえば、Linux サーバの場合、novell-zenserver.service は、microfocus-zenserver.service に名 前変更されます。

# <span id="page-7-3"></span>新しい環境変数の導入

Windows サーバの場合、新しい環境変数 %ZENSERVER HOME% が導入され、デフォルト以外 のパスのサーバインストール場所も指すようになりました (C:\Program Files(x86)\Micro Focus\ZENworks)。

# <span id="page-7-4"></span>**TLS** バージョン

ZENworks 2020 Update 2 を新規にインストールした場合、デフォルトで TLS1.2 がゾーンで 有効になり、4.7 より前の Microsoft .NET バージョンがインストールされたデバイスを登録 しようとすると、デバイス登録は失敗します。ただし、エージェントはデバイスにインス トールされます。

既存のゾーンを ZENworks 2020 Update 2 にアップグレードする場合、TLS1.2 はデフォルト で有効になりません。ゾーンで TLS1.2 を有効にしている場合、一部の機能が期待どおりに 機能しない可能性があり、ゾーン内のすべてのデバイスに Microsoft .NET 4.7 をインストー ルする必要があります。

ゾーンで TLS1.2 を有効にしている場合、デバイスを登録するには、デバイスに Microsoft .NET 4.7 がインストールされている必要があります。

# <span id="page-8-0"></span>プライマリサーバの置き換え

最初のプライマリサーバと置き換えるか、または既存のプラ イマリサーバを新しいプライマリサーバと置き換える方法に関する詳細については、 『*[ZENworks Disaster Recovery Reference](https://www.novell.com/documentation/beta/zenworks-2020-update-2/zen_sys_disaster_recovery/data/bookinfo.html)*』の「*[Replacing Primary Servers](https://www.novell.com/documentation/beta/zenworks-2020-update-2/zen_sys_disaster_recovery/data/brtyb40.html)*」を参照してください。

# <span id="page-8-1"></span>アプライアンスへのプライマリサーバの移行

既存のプライマリサーバ (Windows または Linux) をアプライアンスサーバに移行する手順 の詳細については、『*[ZENworks Primary Server and Satellite Reference](https://www.novell.com/documentation/beta/zenworks-2020-update-2/zen_sys_servers/data/bookinfo.html)*』の「*[Moving from a](https://www.novell.com/documentation/beta/zenworks-2020-update-2/zen_sys_servers/data/t4ea4pa6w1h7.html)  [Windows or Linux Primary Server to Appliance](https://www.novell.com/documentation/beta/zenworks-2020-update-2/zen_sys_servers/data/t4ea4pa6w1h7.html)*」を参照してください。

## <span id="page-8-2"></span>**ZENworks Configuration Management**

- 9 ページの 「Windows 10 [デバイスの管理」](#page-8-3)
- ◆ 11 ページの 「[ZENworks Imaging](#page-10-0)」
- ◆ 11 ページの 「[ZENworks Remote Management](#page-10-1)」
- ◆ 11 ページの [「モバイル管理」](#page-10-2)
- ◆ 12 ページの [「バンドル管理」](#page-11-0)
- 12 ページの [「その他」](#page-11-1)

### <span id="page-8-3"></span>**Windows 10** デバイスの管理

ZENworks 2020 Update 2 リリースでは、これらのデバイスに組み込まれた MDM エージェン トを使用して、Windows 10 デバイスのライフサイクル全体を管理する新機能が追加されま した。Windows 10 デバイスの機能以外のユースケースに対処するため、Windows 10 MDM エージェントを使用するデバイスに ZENworks エージェントを展開することもできま す。

このセクションに一覧にされている各機能の詳細については、『Windows MDM Reference』 を参照してください。

新機能は次のとおりです。

#### 設定機能

Windows Modern Management で管理されている Windows デバイスにプッシュ通知を送信 するように Windows 通知サービス (WNS) を設定できるようになりました。

#### 登録機能

以下の登録機能が導入されました。

登録方法 **:** Windows 10 デバイスは次の方法を使用して、ZENworks に登録できます。

- プロビジョニングパッケージ (PPKG) 登録
- ◆ Azure Active Directory (Azure AD) 参加
- AutoPilot 登録

**ZENworks Agent** の展開 **:** MDM モードの登録を使用してすでに登録されている Windows 10 デバイスに ZENworks Agent を展開できるようになりました。

利用規約の設定 **:** 利用規約ポリシーをデバイスに割り当てて、Azure AD 参加または AutoPilot 登録のいずれかを使用して Windows 10 デバイスを登録する際にエージェントに 表示される利用規約コンテンツを追加できます。

#### 管理機能

以下の管理機能が導入されました。

**Windows 10 MDM** バンドルの展開 **:** 以下のバンドルを Windows 10 MDM デバイスに展開で きるようになりました。

注 **:** これらのバンドルのサポートは実験を目的としており、評価目的でのみ使用する必要 があります。

- ◆ Windows 10 MDM Install MSIバンドルを使用して、Microsoftインストーラ(MSI)パッケー ジを Windows 10 MDM デバイスに展開します。
- Windows 10 MDM CSP バンドルを使用して、構成サービスプロバイダ (CSP) を配布し、 Windows 10 MDM デバイス上に CSP を介して使用可能なさまざまな構成を展開します。

クイックタスクの開始 **:** 次のクイックタスクが、Windows 10 MDM デバイスでサポートさ れています。

- デバイスを削除する
- デバイスの登録解除
- デバイスをリタイアする
- デバイスのリタイア解除
- ◆ 紛失したデバイス
- デバイスの登録解除

#### その他の機能

Windows 10 MDM 機能に導入されたその他の機能の一部は次のとおりです。

- Windows 10 デバイスは自動調整をサポートしています。
- CA再作成プロセスがWindows 10 MDMデバイスに証明書を発行するようになりました。
- MS Graph API 設定は、Azure MDM アプリケーションに名前変更されているため、このリ リースで導入された新しい拡張機能を利用するには、再構成する必要があります。

### **Getting Started with Modern Management (Modern Management** の導 入 **)**

モバイル管理の[はじめに]ページが一新され、Windows 10 MDM デバイスの登録と管理 も含まれるようになりました。詳細については、『[Modern Management Reference](https://www.novell.com/documentation/beta/zenworks-2020-update-2/zen_modern_management/data/zen_modern_management.html)』を参照 してください。

### <span id="page-10-0"></span>**ZENworks Imaging**

**WinPE** でのバンドル名を使用したイメージの復元 **:** ZENworks 2020 Update 1 以前のバージョ ンでは、WinPE ディストリビューションは、IMG コマンドを使用してイメージ名を指定す ることでイメージの復元をサポートしていましたが、バンドルがコマンドを通過したかど うかをコマンドは認識しませんでした。ZENworks 2020 Update 2 以降、IMG バンドルコマン ドは WinPE ディストリビューションでサポートされています。詳細については、『[Preboot](https://www.novell.com/documentation/zenworks-2020-update-2/zen_cm_preboot_imaging/data/bookinfo.html)  Services [およびイメージングリファレンス』](https://www.novell.com/documentation/zenworks-2020-update-2/zen_cm_preboot_imaging/data/bookinfo.html)を参照してください。

**ZENworks** イメージ情報を読み込むための新しいツール **:** イメージに関する情報を収集する のに役立つ zmginfo ツール。これは、コンテンツリポジトリまたは共有パスに複数のイ メージがあり、時間を節約するために各イメージに関する情報を収集する必要がある場合 に特に役立ちます。zmginfo ツールを使用して、イメージに関する基本情報または完全な 情報を収集できます。管理者は zmginfo を使用して、バンドルとしてインポートしてすべ ての linux ベースイメージを winpe ベースイメージに変換するために使用できるバンドル xml を作成できます。

詳細については、『Preboot Services [およびイメージングリファレンス』](https://www.novell.com/documentation/zenworks-2020-update-2/zen_cm_preboot_imaging/data/bookinfo.html)を参照してくださ い。

#### <span id="page-10-1"></span>**ZENworks Remote Management**

アクティブな **RDP** セッションを持つデバイスのリモート管理 **:** 通常のリモート管理セッ ションと同様に、アクティブな RDP セッションを持つデバイスでリモートセッションを起 動できるようになります。詳細については、『[Remote Management](https://www.novell.com/documentation/zenworks-2020-update-2/zen_cm_remote/data/bookinfo.html) リファレンス』を参照 してください。

リモート管理セッションの記録 **(** 実験的サポート **):** 管理対象デバイスのユーザがリモート 管理セッションを記録できるようにします。詳細については、『[Remote Management](https://www.novell.com/documentation/zenworks-2020-update-2/zen_cm_remote/data/bookinfo.html) リ [ファレンス』](https://www.novell.com/documentation/zenworks-2020-update-2/zen_cm_remote/data/bookinfo.html)を参照してください。

# <span id="page-10-2"></span>モバイル管理

**Android** バンドルのデバイス割り当ての有効化 **:** 以前はユーザの割り当てに制限されていた 承認済みの Play ストアアプリ用に作成された Android バンドルを、デバイスにも割り当て ることができるようになりました。詳細については、『[Mobile Management Reference](https://www.novell.com/documentation/beta/zenworks-2020-update-2/zen_mobile/data/b1826u67.html)』を参 照してください。

システムアプリのプロビジョニング **:** バンドル機能を使用すると、Android デバイスでシス テムアプリを有効または無効にできます。システムアプリは、すでにデバイス上に事前イ ンストールされた組み込みアプリです。詳細については、『[Mobile Management Reference](https://www.novell.com/documentation/beta/zenworks-2020-update-2/zen_mobile/data/b1826u67.html)』 を参照してください。

**Modern Management** の[はじめに] **:** モバイル管理の[はじめに]ページが一新され、 Windows 10 MDM デバイスの登録と管理も含まれるようになりました。また、Apple および Android デバイスの登録と管理に関連付けられている特定の追加機能もこのページに含ま れています。詳細については、『[Modern Management Reference](https://www.novell.com/documentation/beta/zenworks-2020-update-2/zen_modern_management/data/zen_modern_management.html)』を参照してください。

**Android** デバイスログの場所の変更 **:** Android デバイス上の ZENworks アプリログの場所が Android/data/com.novell.zapp/files/Documents/zapp.log に変更されました。これらのログを共有す るには、Android デバイスに [Files](https://play.google.com/work/apps/details?id=com.marc.files&hl=en) アプリを展開する必要があります。

# <span id="page-11-0"></span>バンドル管理

関係のコピーワークフローに新しい **[** エラー発生時に続行する **]** オプションが導入されまし た。あるデバイスから別のオブジェクトセットに関係をコピーしているときにエラーが発 生した場合、残りのオブジェクトに対して操作が続行されます。エラーの詳細は、操作の 最後に表示され、さらに参照してアクションを実行するために操作の詳細をエクスポート するオプションも表示されます。詳細については、[『ソフトウェア配布リファレンス』](https://www.novell.com/documentation/beta/zenworks-2020-update-2/zen_cm_software_distribution/data/bookinfo.html)を 参照してください。

# <span id="page-11-1"></span>その他

お客様が最新バージョンの **puppet-agent** パッケージを使用できるようにする **:** 以前に、 ZENworks では、ビルドの一部として、ユーザがパペットポリシーを使用できるようにす る、puppet-agent パッケージを提供していました。しかし、ZENworks リリース後に puppetagent バージョンの継続的な更新を行うことにより、ユーザは puppet-agent パッケージの 最新バージョンを使用できなくなりました。このリリース以降、Linux 管理対象デバイスの ZENworks 2020 Update 2 以降でパペットポリシーを有効にするには、puppet-agent パッケー ジがデバイスにインストールされていることを確認する必要があります。詳細について は、『[Configuration Policies](https://www.novell.com/documentation/beta/zenworks-2020-update-2/zen_cm_policies/data/bp65gag.html) リファレンス』を参照してください。

# <span id="page-11-2"></span>**ZENworks** のセキュリティ拡張機能

このリリースで導入されたセキュリティ拡張機能により、DMZ 環境でも安全にデバイスを 登録し、通信することができます。

- ◆ ZENworks 2020 Update 2 を新たにインストールした場合、デフォルトでセキュリティ設 定がすべてのプライマリサーバで有効になります。
- プライマリサーバをアップグレードする場合は、セキュリティ設定がデフォルトで無 効になります。
- ゾーンに新しいプライマリサーバを追加した場合は、ZENworks 2020 Update 2 にアップ グレードした後、デフォルトでセキュリティ設定が有効になります。

設定を有効にするには、次の zman コマンドを実行する必要があります。

 zman ssassc (Security-Set-Agent-Server-Secure-Communication) が、ZENworks Agent と ZENworks サーバ間の通信の認証を有効または無効にするために導入されました。

このリリースで導入されたセキュリティ拡張機能の詳細については、『[ZENworks Securing](https://www.novell.com/documentation/beta/zenworks-2020-update-2/zen_securing_devices/data/zen_securing_devices.html)  [Devices Reference](https://www.novell.com/documentation/beta/zenworks-2020-update-2/zen_securing_devices/data/zen_securing_devices.html)』を参照してください。

# <span id="page-12-0"></span>デバイス登録

#### デバイス登録の事前承認

事前承認済みデバイスは、管理者によってゾーンの一部として承認されたデバイスです。 これは、既知のデバイスセットを一括登録する際にデバイスを事前承認する必要がある場 合に特に役立ちます。必要に応じて、既知のデバイスを調整するために使用することもで きます。

#### 認証キーの使用

認証キーは、ZENworks エージェントがゾーンへの登録とインストール中のサーバとの通信 を認証するために使用できます。

### 管理対象デバイスと **iOA** デバイス登録のセキュリティ保護

より新しい iOA エージェントまたは管理対象デバイスをゾーンに登録するには、デバイス 登録中に認証キーを指定するか、デバイスが事前承認済みデバイスリストに含まれている ことを確認する必要があります。

### <span id="page-12-1"></span>デバイス通信

#### **ZCC** ログインを含むデバイス通信に **OSP** を使用

ZENworks では、ほとんどの機能に対してユーザ ID を確立するために O-Auth プロトコルを 使用するように切り替えました。したがって、OSP と呼ばれる新しいサービスが導入され、 ZCC へのログイン、サービス間通信、およびデバイスとサーバ間の通信に使用されます。

### デバイス、プライマリサーバ、およびサテライトサーバ間のコンテ ンツとコレクションのセキュリティ保護

この新しいセキュリティ機能の導入により、管理対象デバイス、プライマリサーバ、およ びサテライトサーバ間でのコンテンツのエンドツーエンドのコレクションと転送が SSL を 介して行われます。これは、ZCC 内で設定を構成するか、または新たに導入された zman コマンドを使用することで実現できます。

### デバイスとプライマリサーバまたはサテライトサーバ間の **Web** サービス通信のセキュリティ保護

ZENworks Agent とプライマリサーバまたはサテライトサーバ間の Web サービス通信のセ キュリティ保護を強化するため、このリリースでは、Web サービスコールにセキュリティ 拡張機能が導入されました。

# <span id="page-13-0"></span>**Microsoft** データ暗号化ポリシーのドライブの除外

管理対象デバイスでポリシーが適用されている場合、リムーバブルデータドライブを Microsoft データ暗号化ポリシーのドライブタイプ別に暗号化から除外できるようになりま した。

# <span id="page-13-1"></span>マルウェア対策

ZENworks Antimalware は、ZENworks コントロールセンターの[セキュリティ]グループ下 の ZENworks Endpoint Security Management の新しいコンポーネントです。マルウェア対策 は、最新のすべてのマルウェア脅威から管理対象デバイスを保護する圧縮ソリューション です。ゾーン内のデバイスに展開されると、マルウェア対策エージェントはマルウェア対 策クラウドサービスからマルウェアシグネチャファイルの更新を継続的に受信し、オンア クセススキャンとオンデマンドスキャンの両方を使用してマルウェア感染を検出します。 感染したファイルは駆除されるまで検疫されます。

このセクションのトピックの詳細については、次のマニュアルを参照してください。

◆ 『ZENworks Endpoint Security Antimalware Reference』

# <span id="page-13-2"></span>マルウェアから保護 **-** はじめにページ

セキュリティの[はじめに]ページには、「マルウェアから保護」というタイトルの追加 のタブ付きページが含まれています。このページを単一アクセスポイントとして使用し て、ZENworks Antimalware が提供する必要があるすべての機能を設定、展開、およびカス タマイズできます。

#### <span id="page-13-3"></span>**Antimalware Update Entitlement**

Antimalware Update Entitlement は、マルウェア対策ポリシーをデバイスに展開するために 必要です。Endpoint Security Management を評価モードで有効にすると、その評価期間の 間、エンタイトルメントは自動的に有効になります。

# <span id="page-13-4"></span>**Windows Endpoint** セキュリティポリシー

マルウェア対策の展開、カスタマイズ、および継続性を管理するために、次の 4 つの新し いポリシーが使用されます。

マルウェア対策強制ポリシー **:** これは、管理対象デバイスにマルウェア対策エージェント をインストールする基本ポリシーです。このポリシーは、任意の他のマルウェア対策ポリ シーを使用するために展開する必要があります。オンアクセス、フル、クイック、外部デ バイス、コンテキストオンデマンドスキャンを含む、すべてのタイプのマルウェアスキャ ンの設定が含まれます。検疫動作や、スキャンから除外するコンテンツの定義の設定も含 まれます。

ポリシーの展開時にエンドユーザの権利と通知のデフォルト設定が維持されている場合、 エンドユーザはエンドポイントのエージェントステータスコンソールにアクセスすること ができ、これにより独自のスキャンを開始したり、スキャンとエージェントの更新ステー タスを表示したり、ポリシーで制御されるエージェントアクティビティの通知を受信した りできます。

マルウェア対策スキャン除外ポリシー **:** マルウェア対策には、ビルトインスキャン除外と カスタムスキャン除外の両方があり、任意のマルウェア対策ポリシーに追加できます。ス キャン除外ポリシーは、他のマルウェア対策ポリシーも同じデバイスに割り当てられてい る場合にデバイス割り当てで使用されます。これにより、ゾーン全体にスキャン除外をよ り簡単な方法で伝播できます。特定のスキャンタイプに対して除外を有効または無効にで きます。

マルウェア対策カスタムスキャンポリシー **:** カスタムスキャンポリシーは、特定の脅威が 疑われる場合に管理対象デバイスのローカルドライブをスキャンしたり、それらのデバイ ス上の特定の場所をスキャンしたりするためのより対象を絞ったアプローチに使用されま す。マルウェア対策強制ポリシー用に設定されたゾーンスケジュールを使用するのではな く、独自のスケジュールがあります。

マルウェア対策ネットワークスキャンポリシー **:** ネットワークスキャンポリシーも、より 対象を絞ったアプローチに使用されますが、ネットワークドライブ上のフォルダとファイ ルのスキャンに明示的に使用されます。また、独自のスケジュールがあり、ネットワーク の場所に対する認証用の追加設定が含まれます。

# <span id="page-14-0"></span>マルウェア対策セキュリティダッシュレット

マルウェアの脅威、マルウェアスキャン、およびマルウェアシグネチャの更新を監視する ために、デフォルトでセキュリティダッシュボードに設定された 4 つの新しいダッシュ レットが提供されています。

デバイスマルウェアステータス **:** このダッシュレットには、選択した検出期間における ゾーン内の個々のデバイスのマルウェアステータスが表示されます。

デバイスの前回のマルウェアスキャン **:** このダッシュレットには、マルウェアの脅威に対 するゾーン内のデバイスのヘルスが表示されます。デフォルトでは、指定された期間にデ バイスで実行されたあらゆるタイプのスキャンに関する情報が表示されます。

上位マルウェアの脅威 **:** このダッシュレットには、ゾーン内における上位マルウェアの脅 威のリストが表示されます。デフォルトでは、上位マルウェアの脅威は、感染したデバイ ス数に基づいて表示されます。

デバイスマルウェアシグネチャのバージョン **:** このダッシュレットには、ゾーン内のデバ イスにインストールされたマルウェアシグネチャのバージョンとマルウェア対策エージェ ントのバージョンのリストが表示されます。

# <span id="page-15-0"></span>デバイスのマルウェア対策ページ

このページは、デバイスが選択されるときにアクセスされる新しいタブです。マルウェア の脅威のスナップショットステータス、スキャンスケジュール、および選択したデバイス の検疫済みファイル情報を提供します。また、ファイルに対して特定のアクションを実行 したり、スキャンを開始したり、デバイス上のマルウェア対策エージェントとマルウェア シグネチャのバージョンを更新したりすることもできます。

### <span id="page-15-1"></span>**Malware Threat Details (** マルウェア脅威の詳細 **)** ページ

このページには、デバイスの「マルウェア対策]ページの「マルウェアの脅威]セクショ ンにあるマルウェア脅威リンクをクリックしてアクセスできます。このページには、選択 した脅威に関する詳細と脅威に感染したデバイスの詳細が表示されます。

### <span id="page-15-2"></span>マルウェア対策クイックタスク

ZENworks コントロールセンターの「デバイス〕グループで、マルウェア対策エージェント がインストールされている 1 つ以上のデバイスを選択すると、選択したデバイスで 5 つの 新しいクイックタスクを実行できます。これらには、次のクイックタスクが含まれます。

- ◆ マルウェアスキャンの開始
- マルウェアシグネチャの更新
- マルウェア対策エージェントの更新
- マルウェア検疫からのファイルの復元
- ◆ マルウェア検疫からのファイルの削除

### <span id="page-15-3"></span>マルウェア対策 **zac** コマンド

マルウェア対策には、このコンポーネントに固有のいくつかの新しい zac コマンドが付属 しています。これらには、デバイスのマルウェアスキャンの開始、マルウェア対策エー ジェントのマルウェアステータスの確認、エージェントのインストール、更新または削 除、検疫からのファイルの削除などを実行するコマンドが含まれます。

### <span id="page-15-4"></span>マルウェア対策ゾーン設定ページ

3 つの新しいゾーン設定ページがメインの ZENworks 設定ページのセキュリティグループに 含まれるようになりました。これらの各ページには、カスタマイズ可能なデフォルト設定 が含まれます。ページは次のとおりです。

マルウェア対策エージェントスケジュール **:** マルウェアスキャンおよびマルウェアシグネ チャの更新用スケジュールを設定します。デバイスフォルダおよびデバイスレベルでこの スケジュールを上書きできます。

マルウェア対策エージェントの通知 **:** 管理対象デバイス上のマルウェア対策エージェント で表示されるアラートと通知を設定します。デバイスフォルダおよびデバイスレベルでこ れらの設定を上書きできます。

マルウェア対策設定 **:** マルウェア対策サーバとして使用する ZENworks プライマリサーバを 定義します。このサーバは、マルウェア対策コンポーネントを展開するために手動で設定 する必要があります。また、マルウェア対策エージェントの保守スケジュールも設定しま す。

# <span id="page-16-0"></span>**Ondemand Content Configuration (** オンデマンドコンテンツ 設定 **)** ページ

メインの ZENworks 設定ページのバンドル、ポリシー、およびコンテンツグループにこの 新しいゾーン設定ページが含まれるようになりました。ゾーン内のコンテンツ配布のコン テンツダウンロード率とコンテンツキャッシュサイズを管理します。これには現在、マル ウェア対策シグネチャファイルとマルウェア対策エージェントの更新が含まれています。

# <span id="page-16-1"></span>マルウェア対策サービスステータス

マルウェア対策サービスステータスには、ZCC 診断ページからアクセスできるようになり ました。

## <span id="page-16-2"></span>**Antimalware** データベース

Antimalware データベースは ZENworks 2020 Update 2 の新機能です。その目的は、マルウェ ア対策ページとマルウェア対策セキュリティダッシュレットを介してマルウェア対策の監 視機能のデータを提供することです。設定すると、このデータベースは ZENworks データ ベースと同期されるため、同じデータベースタイプである必要があります。例 : PostgreSQL、Microsoft SQL Server、または Oracle。

Antimalware データベースは ZENworks コントロールセンターの [セキュリティ]の[マル ウェアから保護] - [はじめに]ページから設定されます。Antimalware データベースが、 まだ存在していない外部データベースを使用して設定される場合は、setup.exe ファイルを 使用して CLI コマンドからデータベースを作成できます。